## **วิธีการตรวจสอบว่านักศึกษากู้ยืมเงินลักษณะใด**

- **1. นักศึกษา Log in เข้าระบบ DSL (กยศ. Connect) (คลิก [Log in](https://wsa.dsl.studentloan.or.th/#/rms/rms-login) ระบบ)**
- **2. เมื่อเข้าระบบ DSL มาแล้ว ให้นักศึกษาเลือกเมนู การยื่นกู้> รายละเอียดค าขอปัจจุบัน (ดังภาพด้านล่าง)**

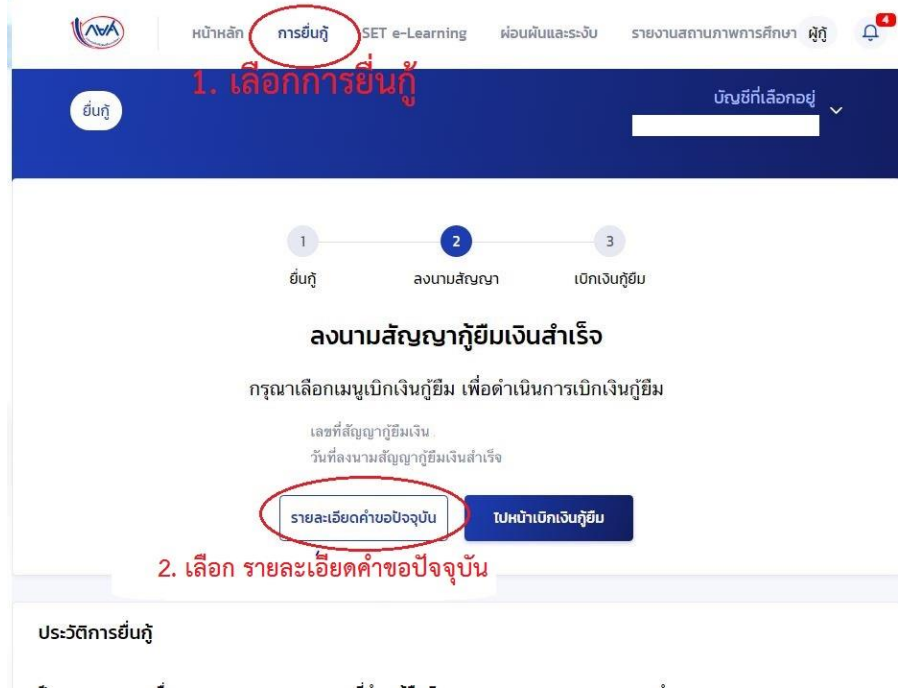

**3. ให้นักศึกษาตรวจดู หัวข้อ ลักษณะการให้กู้ยืม (ดังภาพด้านล่าง) จะเห็นข้อมูล ลักษณะเงินกู้ยืมที่ นักศึกษากู้ยืมอยู่** 

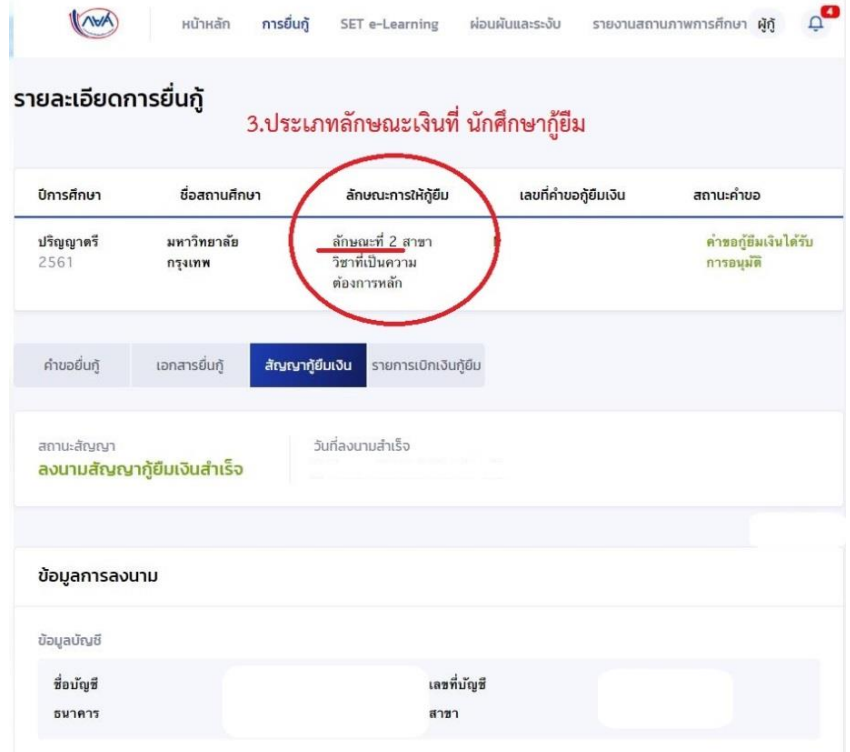